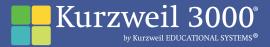

### Kurzweil 3000° for Macintosh° 30 DAY TRIAL DVD

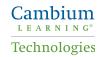

# Kurzweil 3000° for Macintosh° Trial Software

Welcome. The Kurzweil 3000<sup>°</sup> Getting Started Guide is your first step on the road to successful learning for yourself or for your students. This guide is designed to give you a brief overview of what you can do with Kurzweil 3000.

#### What is Kurzweil 3000?

Kurzweil 3000 gives you the tools you need for successful learning. Kurzweil 3000 is an innovative learning system for students striving to improve their literacy and language proficiency. It offers a comprehensive set of features to help students gain independence in reading, writing, studying and test taking. Powerful teaching tools help educators to create highly personalized curriculum, while enabling students to master critical learning skills.

This trial software is a fully functional version of Kurzweil 3000 for Macintosh. Try it for 30 days from time of installation.

### How to Learn More About Kurzweil 3000

While using the trial software, be sure to take advantage of the variety of ways to learn more about Kurzweil 3000.

- For videos demonstrating the use of Kurzweil 3000 features, visit our Web site at http://www.kurzweiledu.com/how-to-videos.html.
- For live Kurzweil 3000 demonstrations on a variety of topics via the Internet, go to http://www.kurzweiledu.com/webex to check the schedule and register for WebEx presentations.
- For the most up-to-date, comprehensive information about any feature, consult the Online Help system which contains details about using Kurzweil 3000 features, commands and shortcuts. To access the Online Help system while using Kurzweil 3000, click the Help button on the menu bar.
- For examples of different ways that Kurzweil 3000 can be used, look at our sample documents located in the Sample Files folder.
- For research studies: <u>http://www.kurzweiledu.com/research-efficacy.html</u>

### Overview of Kurzweil 3000 Benefits

The short list of features in this booklet is designed to demonstrate just a few key basic features. Explore as you go. This trial software is a standalone edition of Kurzweil 3000. If you would like to use Kurzweil 3000 on a network, there is also a network edition with "floating" Kurzweil 3000 licenses, so that students or teachers can access Kurzweil 3000 on virtually any computer on a school's network.

- Reading The combination of audible and visual feedback, reference tools, and easy-to-use features helps to improve fluency and comprehension, while increasing reading speed. In addition, Kurzweil 3000 reads Web pages using the Mozilla Firefox browser and allows you to create audio files to send your reading to iTunes' playlists and your iPod'.
- Study Skills Annotations, Bubble Notes, Voice Notes, Bookmarks, color highlighters and text extraction promote students' mastery of material by enabling them to create their own study notes, word lists, summaries and outlines. Using the same tools, teachers can personalize course material and create vocabulary lists, study guides and test questions.
- Test Taking Teachers can scan in or bring in from other applications tests, worksheets, and course material that students can complete using all of the Kurzweil 3000 reading, writing and notes tools. What's more, teachers can customize the test environment, providing just the tools each student needs.

| Writing                | A built-in word processor combined with audible Spell Checking and<br>Word Prediction let students hear what they type and correct as<br>they write without teacher intervention.                                                                                                    |
|------------------------|----------------------------------------------------------------------------------------------------|
| Accessing<br>Documents | Kurzweil 3000 for Macintosh opens and works with many types of<br>electronic files, including: AppleWorks, Microsoft Word, PDF, and<br>RTF. Kurzweil 3000 scanning technology provides immediate access<br>to printed material such as books, tests, or worksheets enabling<br>students to work with coursework material that is virtually identical<br>to that of the original hard copy. |

#### Before Installing the Trial Software

To use scanning features, be sure the scanner is installed properly, using the manufacturer's software and instructions. Be sure to also test the scanner using the software provided with the scanner.

### Installing the Trial Software

- 1. Place the Kurzweil 3000 DVD in the computer's DVD-ROM drive.
- 2. Double-click the Kurzweil 3000 DVD image. The contents of the DVD will appear.
- 3. Drag the Kurzweil 3000 application to the Applications folder (recommended location) or to another preferred location.
- 4. Drag the Documentation and Sample Files folders and the Read Me file to any convenient location.
- 5. To start Kurzweil 3000, go to the Applications folder or the location where you installed the Kurzweil 3000 application. Double-click the Kurzweil 3000 icon.

# Using the Trial Software

#### **Getting Started**

When Kurzweil 3000 starts, the Menu Bar, Welcome Document and Kurzweil 3000 Reader appear.

The Welcome to Kurzweil 3000 for Macintosh Document provides information on important Kurzweil 3000 files and commands. Review its contents before closing it.

The Starting Points window appears when you close the Welcome Document and provides a quick, easy way to create, open or scan documents.

To make all tasks easier, Kurzweil 3000 has three default toolbars.

The Scanning toolbar displays whenever you are scanning a document. The Exploring toolbar displays when working with image documents and the Writing toolbar displays with text documents.

| O O O Starting Points                                                                     |
|-------------------------------------------------------------------------------------------|
| Nor Con Factor Sol                                                                        |
|                                                                                           |
| ScanningToolbar                                                                           |
| Scan Next Page Rescan Current Page Delete Current Page Ssive Scan Done Customize          |
|                                                                                           |
| ExploringToolbar                                                                          |
| New Open Read for Web First Trumpartie Rockmarks Spel Overt Pressed Page Next Page Caster |
| WritingToolbar                                                                            |
| Spell Check Toggle Word Prediction Bigger Smaller Forts Calors Toggle Ruler Customize     |
|                                                                                           |

To Scan a Document:

- 1. Place the document face down on the scanner glass.
- 2. Click Scan in the Starting Points window. In a few moments, a new image document opens displaying an image of the scanned page with the Scanning toolbar.
- 3. To scan more pages, click the Scan Next Page button on the toolbar. Kurzweil 3000 will add each new page to the end of the current document. You can also insert, delete or move pages using the Scan menu, as well as edit the image text and save the scanned document.
- 4. When the scanning is complete, click the Scan Done button.

Read for Higher Comprehension

Research has shown that Kurzweil 3000 auditory and visual feedback increases reading speed and comprehension.

To read and pause reading:

- 1. Open or Scan a document, click at the place where you'd like to start reading.
- 2. Go to the Kurzweil 3000 Reader.
- 3. Click on the Read button. 🜔

Kurzweil 3000 uses two colors to highlight as it reads. By default, it highlights whole sentences in one color and the word being spoken in a different color. You can change the colors as well as the "Units" by which it highlights and the speed with which it reads.

Notice that the Read button is now the Pause button. 🌉

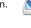

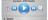

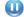

4. To stop reading, click the Pause button.

To change the reading speed:

- 1. Go to the Read menu, select Set Reading Speed or use Kurzweil 3000 Reader, click on Details.
- 2. Click the up or down arrow in the WPM (Words per Minute) box. Words per Minute: 150 3
- 3. Use the Read/Pause button to hear how the new reading speed sounds.

Look Up Words to Increase Knowledge

Kurzweil 3000 allows you to look up the definition, synonyms, syllables and spelling for a word.

- 1. Double-click a word in the document.
- 2. Click the Lookup button on the Reader.

A tabbed window opens with the definition of the selected word. To hear the definition, click the Read button. For further assistance, choose synonyms, syllables or spell word.

# Study for a Higher Level of Understanding

Kurzweil 3000 provides a wide range of Study Skills tools. For a higher understanding of what you read, Kurzweil 3000 provides multiple highlighting colors, making it easy to organize and categorize information. For instance, you can use yellow for "main ideas," green for "details," and cyan for "vocabulary words."

To Highlight:

- 1. Click the yellow Highlighter button in the Tools palette.
- 2. Click in the place you'd like to begin highlighting, and then drag the Highlighter cursor over the text you want.
- 3. To stop highlighting, click the Selector tool button.
- 4. To change colors, click on another color Highlighter.

To remove Highlighting:

- 1. Click the Eraser tool button.
- 2. Click and drag over the highlight you want to remove.
- 3. To stop erasing, click the Selector tool button.

For further study skills strategies, try the Sticky Notes, Text Notes, Voice Notes, Bookmarks and Footnotes.

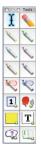

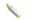

# Write with Confidence

You can compose with more accuracy and independence with Kurzweil 3000. Speak While Typing lets you hear what you're typing and audible spell checking assists in self-correcting text documents. Word Prediction is a valuable tool for writing independently, efficiently and effectively. You can type the beginning letters of a word, see a list of word choices, and click on individual words in the list to hear possible choices before selecting the word you want.

#### Increase Test Independence

Students can independently complete tests and worksheets by answering directly in Kurzweil 3000. The Text Note is the most versatile test taking feature. It works for Multiple Choice, Fill in the Blanks, True or False as well as Essay response tests.

- 1. Click the Text Note button in the Study Skills toolbar.  $\square$
- Click on the location where you want to place the note and begin typing. To create new text lines, use the Enter key. When you are done typing, move the text note cursor to the next question to be answered. When you are finished with the Text Notes tool, simply click the Selector tool button.

Text notes are also useful for filling in forms.

#### System Requirements

To use Kurzweil 3000 for Macintosh effectively, you will need a computer and scanner that meet or exceed the hardware and software requirements listed below:

Operating System: Mac® OS X version 10.4 (Tiger) to 10.8 (Mountain Lion)

Processor: G3 or higher (PowerPC or Intel Core 2 Duo Processor)

Memory: 256 MB

Hard Disk Space: 300 MB

If using Cepstral voices:

Memory: 512 MB

Hard Disk Space: 500 MB

Display: 800 x 600 screen

**DVD-ROM Drive: Required** 

Scanner: TWAIN or Image Capture-comaptible scanner

Contact Us: 800-547-6747 (US and Canada) 303-651-2829 (International) www.kurzweiledu.com

© 2013 by Kurzweil Educational Systems, Inc. All rights reserved. Kurzweil 3000, Kurzweil 3000 LearnStation, License-to-Go, KESI Virtual Printer, and Kurzweil 1000 are trademarks of Kurzweil Educational Systems, Inc. All other company names and products are trademarks or registered trademarks of their respective companies. Kurzweil Educational System is part of the Cambium Learning Group.

### Cambium LEARNING<sup>®</sup>

# Technologies

24 Prime Park Way, Suite 303 Natick, MA 01760 800-547-6747 www.kurzweiledu.com

#### FOR TECHNICAL SUPPORT CONTACT:

T: 800-547-6747 (within the US and Canada)

T: 303-651-2829 (from all other countries)

tech@cambiumtech.com

#### FOR CUSTOMER SERVICE CONTACT:

T: 800-547-6747 (within the US and Canada)

T: 303-651-2829 (from all other countries)

customerservice@cambiumtech.com

#### Kurzweil 3000° for Macintosh° 30 DAY TRIAL DVD

#### SYSTEM REQUIREMENTS:

- Minimum G3 processor, running Mac OS X 10.4-10.8.
- Minimum 128 MB RAM (512 MB RAM for Cepstral voices).
- Minimum 300 MB (500 MB for Cepstral voices).
- DVD drive, keyboard, mouse, speakers, microphone, Internet connection for Read the Web functionality.
- TWAIN- or Image Capturecompatible scanner.

Item # 303394

All other company names and products are trademarks or registered trademarks of their respective companies.